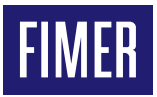

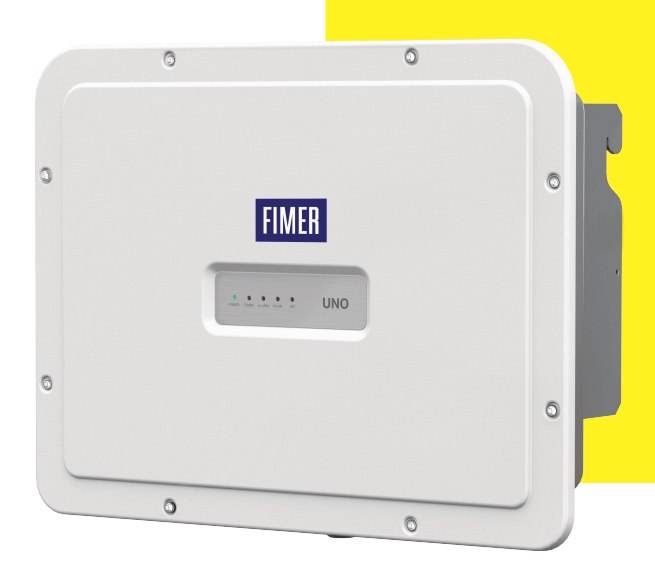

# **Inversor fotovoltaico UNO-DM-6.0-TL-PLUS-Q** Guía de instalación rápida

Además de la información que se indica más adelante en el presente manual, es obligatorio leer y respetar la información sobre seguridad y las instrucciones de instalación que se indican en el manual de instalación. La documentación técnica y el software de interfaz y gestión del producto están disponibles en el sitio web. El equipo debe utilizarse de acuerdo con la descripción que se indica en esta guía de instalación rápida. En caso contrario, las protecciones que el inversor garantiza pueden verse afectadas.

**APLICAR AQUÍ LA ETIQUETA DE IDENTI-FICACIÓN INALÁMBRICA**

# **1. Etiquetas y símbolos**

Las etiquetas en el inversor muestran los marcados, los datos técnicos principales y la identificación de los equipos y del fabricante.

Las etiquetas inferiores se indican solo a modo de ejemplo; existen otros modelos disponibles.

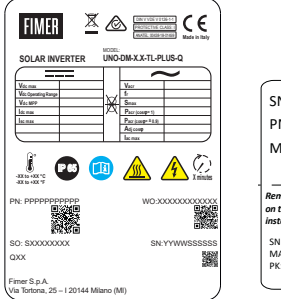

# SN WLAN: SSSSSSSSSS PN WLAN: PPP.PPPPP.PP MAC: XX:XX:XX:XX:XX:XX SN Inverter: SSSSSSSSSS MAC: XX:XX:XX:XX:XX:XX PK: KKKK-KKKK-KKKK-KKKK *Remove and apply on the Quick installation guide*

#### **Etiqueta normativa**

Si se solicita una contraseña de servicio, resulta necesario disponer del número de serie (N.º de serie: YYWWSSSSSSS)

**Etiqueta de identificación inalámbrica** La etiqueta se divide en dos partes separadas por una línea discontinua; tome la parte inferior y aplíquela sobre la portada de esta guía de instalación rápida.

A **ATENCIÓN –** Las etiquetas colocadas en el equipo NO SE DEBEN retirar, dañar, ensuciar, ocultar, etc.

En el manual, y/o en algunos casos en el equipo, las zonas de peligro o atención se indican mediante señales, etiquetas, símbolos o iconos.

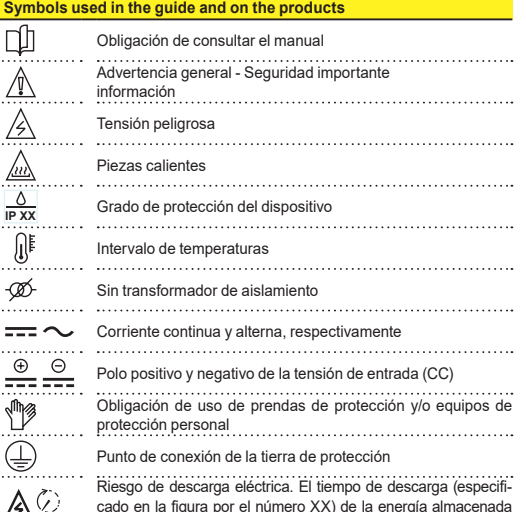

*;;* cado en la figura por el número XX) de la energía almacenada después de desconectar el inversor desde ambos lados CC y CA.

# **2. Modelos y componentes del inversor**

The inverter models referred to in this installation guide are listed below:

- Standard model UNO-DM-6.0-TL-PLUS-B-G-QU. Model equipped with Wireless communication(-B), AC connection with cable gland and terminal block (-G) and unbalanced input channels (-U).
- Model with "S" suffix UNO-DM-6.0-TL-PLUS-SB-G-QU. Models equipped with DC disconnecting switch (-S), Wireless communication (-B), AC connection with cable gland and terminal block (-G) and unbalanced input channels  $(-U)$ .

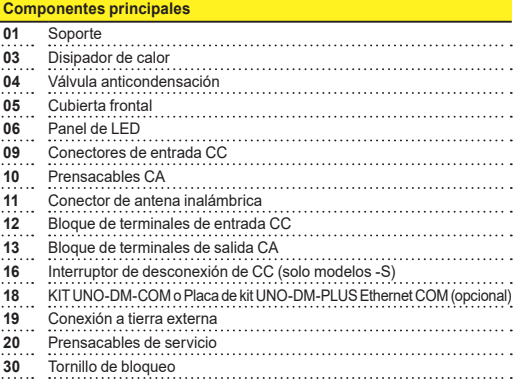

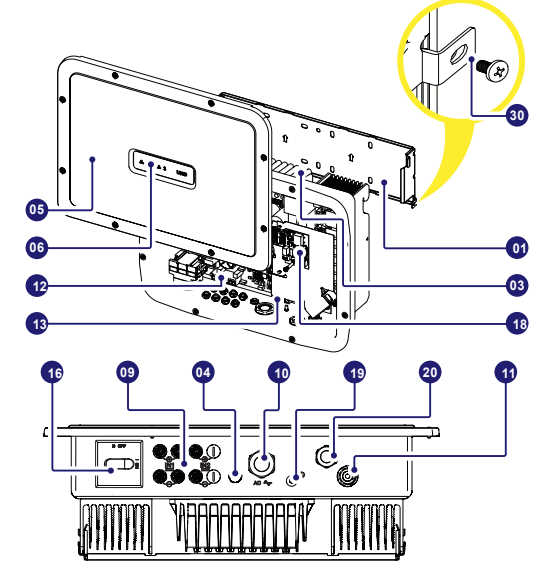

# **3. Elevación y transporte**

### **Transporte y reubicación**

El transporte del dispositivo, en concreto por transporte terrestre, debe realizarse con medios y alternativas adecuados para proteger las piezas frente a los impactos violentos, la humedad, las vibraciones, etc.

#### **Elevación**

Los medios que se utilizan para la elevación deben ser adecuados para soportar el peso del equipo.

#### **Peso de los componentes del equipo**

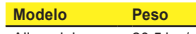

All models 20.5 kg / 45.2 lb

#### **Desembalaje e inspección**

Los componentes de embalaje deben retirarse y desecharse de acuerdo con las normativas aplicables en el país en el que se instale el dispositivo. Al abrir el embalaje, inspeccione la integridad del equipo y verifique que todos los componentes están presentes.

Si observa defectos o deterioro, interrumpa las operaciones y llame al trans-

portista, e informe al departamento de servicio de ABB inmediatamente. Conserve el embalaje para utilizarlo en una posible devolución; el uso de embalaje incorrecto anulará la garantía.

Guarde siempre la guía de instalación rápida, todos los accesorios suministrados y la cubierta del conector de CA en un lugar seguro.

# **4. Elección del lugar de instalación**

### **Lugar y posición de instalación**

- Consulte los datos técnicos para verificar las condiciones ambientales que deben cumplirse.
- No instale el inversor en un lugar en el que esté expuesto a la luz solar directa. Si es necesario, utilice protección que minimice la exposición, especialmente en el caso de temperaturas ambiente superiores a 40 °C/104 °F.
- No lleve a cabo la instalación en espacios reducidos sin ventilar, donde el aire no pueda circular libremente.
- •Asegúrese siempre de que el flujo de aire alrededor del inversor no esté bloqueado para evitar sobrecalentamiento.
- No lleve a cabo la instalación cerca de sustancias inflamables (distancia mínima de 3 m/10 pies).
- No lleve a cabo la instalación sobre paredes de madera u otros materiales inflamables.
- No lleve a cabo la instalación en el interior de instalaciones residenciales o donde se prevea la presencia prolongada de personas o animales, debido al ruido acústico que el inversor genera durante el funcionamiento. El valor de la emisión de ruido depende en gran medida de la ubicación de la instalación (por ejemplo, tipo de superficies alrededor del inversor, propiedades generales de la sala, etc.) y la calidad del suministro de electricidad.
- Lleve a cabo la instalación sobre un muro sólido o estructura idónea para soportar el peso del equipo.
- Lleve a cabo la instalación en una posición vertical con una inclinación máxima como se muestra en la figura.
- Respete las distancias mínimas indicadas. Elija una ubicación que permita espacio suficiente alrededor de la unidad para facilitar la instalación y retirada del equipo de la superficie de montaje.
- •Siempre que sea posible, instale a la altura de los ojos para facilitar la visualización de los indicadores LED.
- •Instale a una altura que tenga en cuenta el peso del equipo.
- Cuando instale varios inversores, colóquelos uno al lado del otro mientras mantiene las distancias mínimas (medidas desde el borde exterior del inversor); si el espacio disponible no permite esta provisión de espacio, coloque los inversores en una disposición escalonada, según se indica en la figura, para garantizar que la disipación de calor no se vea afectada por los inversores restantes.
- •Todas las instalaciones a altitudes superiores a 2000 m/6500' deben evaluarse individualmente con el departamento de servicio de ABB para identificar la degradación correcta de los parámetros de entrada.

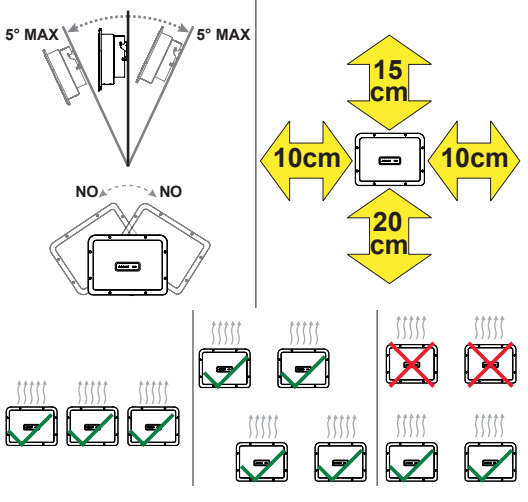

- **EXECUTES H** The final installation of the inverter must not compromise the access to any disconnection devices located outside.
- **EXECUTE 10 NOTAS** Refer to the warranty conditions to evaluate the possible exclusions related to an improper installation.

# **5. Lista de componentes suministrados**

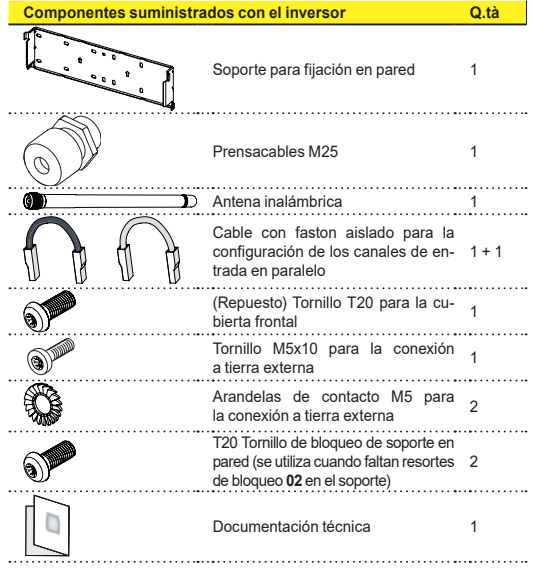

# **6. Instrucciones de montaje**

- A **ATENCIÓN –** No abra el inversor en caso de lluvia, nieve o alta humedad (>95%). Durante la instalación, no sitúe el inversor con la cubierta frontal **05** orientada hacia el suelo.
- Instale el inversor mediante este procedimiento:
- Coloque el soporte **(01)** nivelado en la pared y utilícelo como plantilla para taladrar.
- •El instalador es responsable de la selección del número correcto de anclajes y la distribución idónea. La elección debe adoptarse de acuerdo con el tipo de pared, bastidor u otro tipo de soporte, y debe dimensionarse de acuerdo con una carga total superior a 4 veces el peso del inversor (4x20,5=82 kg en total). En función del tipo de anclaje elegido, taladre los orificios requeridos para la fijación del soporte (Figura **A**).
- Levante cuidadosamente el inversor y acóplelo en el soporte insertándolo en los dos soportes en las ranuras del inversor (Figura **B**).
- Realice el anclaje del inversor en el soporte mediante la instalación de los dos (en cada lado) tornillos de bloqueo (Figura **B1**).
- •Instale la antena inalámbrica enroscándola en el conector situado en la parte inferior el inversor **(11)**(Figura **C**).

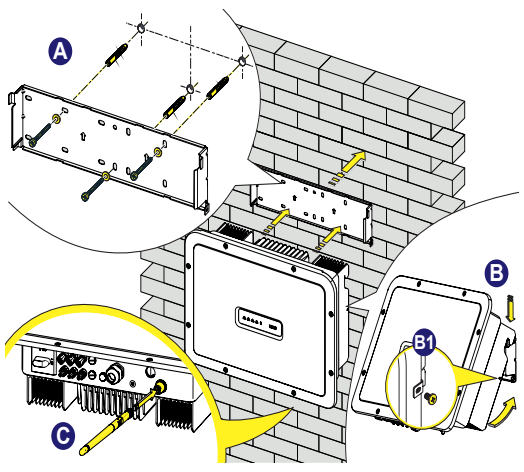

# **7. Apertura de la tapa**

- B **ADVERTENCIA –** ¡PELIGRO DE DESCARGA ELÉCTRICA! Pueden existir tensiones eléctricas peligrosas en el interior del inversor. El acceso a las zonas internas del inversor debe realizarse después de un tiempo mínimo de espera de 5 minutos desde la desconexión del inversor de la red de suministro y del generador fotovoltaico.
- Las conexiones principales se realizan en la parte inferior (exterior) del inversor. Para instalar los accesorios y realizar las conexiones necearías, afloje los 8 tornillos con una llave TORX T20 y abra la cubierta frontal **(5)**mientras retira los tornillos, preste atención especial ya que no se suministran tornillos adicionales.

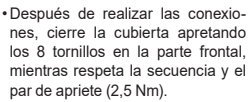

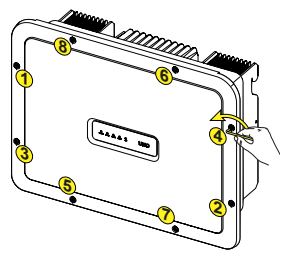

# **8. Conexión de entrada (CC) y configuraciones de entrada**

- B **ADVERTENCIA –** Compruebe la polaridad correcta de las cadenas de entrada y la ausencia de pérdidas a tierra del generador fotovoltaico. Cuando los paneles fotovoltaicos se exponen a la luz solar directa, proporcionan una tensión continua (CC) al inversor. El acceso a las zonas internas del inversor debe realizarse con el equipo desconectado de la red eléctrica y del generador fotovoltaico.
- A **ATENCIÓN –** Precaución. Los inversores mencionados en este documento NO INCLUYEN UN TRANSFORMADOR DE AISLAMIENTO (sin transformador). Este tipo implica el uso de paneles fotovoltaicos aislados (especificaciones IEC61730 de Clase A) y la necesidad de mantener el generador fotovoltaico flotante con respecto a tierra: no debe haber ningún polo del generador conectado a tierra.
- A **ATENCIÓN –** Si hay varias cadenas conectadas a la misma entrada, deben tener el mismo tipo y número de paneles en serie. ABB también recomienda que tengan la misma orientación e inclinación. Si las cadenas de entrada están conectadas con canales de entrada en modo independiente, tenga en cuenta que el canal 1 (IN1) admite 20 A, mientras que el canal 2 (IN2) admite 11,5 A.

• Respete la corriente de entrada máxima con respecto a los conectores de acoplamiento rápido. Consulte el documento "Inversores de cadena - Apéndice del manual del producto" disponible en el sitio web www.<br>abb.com/solarinverters, para abb.com/solarinverters, identificar el fabricante y el modelo del conector de acoplamiento rápido utilizado en el inversor. En función del modelo de conectores instalados en su inversor, resultará necesario utilizar el mismo modelo para las contrapartes correspondientes

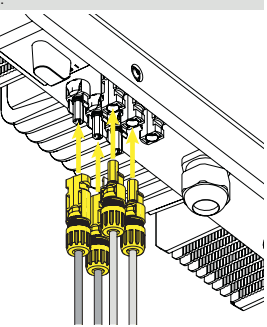

(mediante consulta en el sitio web del fabricante o a través de ABB para la contraparte compatible).

- A **ATENCIÓN –** El uso de contrapartes no compatibles con respecto a los modelos de conectores de acoplamiento rápido presentes en el inversor, puede causar graves daños en la unidad y provocar la anulación inmediata de la garantía.
- Conecte la entrada de CC, comprobando siempre el apriete de los conectores.
- •Versiones del inversor que están equipadas con dos canales de entrada independientes (es decir, seguimiento doble del punto de máxima potencia, MPPT), pueden configurarse en paralelo (es decir, MPPT único).

#### **Configuración del modo de entrada en independiente (configuración predeterminada)**

Esta configuración se establece en fábrica e implica el uso de los dos canales de

entrada (MPPT) en un modo independiente. Esto implica que los puentes de conexión (suministrados) entre los polos positivo y negativo de los dos canales de entrada CC **(12)** no deben instalarse y que el modo de canal independiente debe establecerse durante la fase de puesta en servicio, en la sección dedicada del servidor web interno **"SETTINGS > SETUP DC SIDE > INPUT MODE"** (Ajustes > Configuración del lado CC > Modo de entrada).

#### **Configuración del modo de entrada en paralelo**

Esta configuración implica el uso de los dos canales de entrada (MPPT) conectados en paralelo. Esto implica que los puentes de conexión (suministrados) entre los polos positivo y negativo de los dos canales de entrada CC **(12)** deben instalarse y que el modo de canal en paralelo debe establecerse durante la fase de puesta en servicio, en la sección dedicada del servidor web interno **"SETTINGS > SETUP DC SIDE > INPUT MODE"** (Ajustes > Configu-

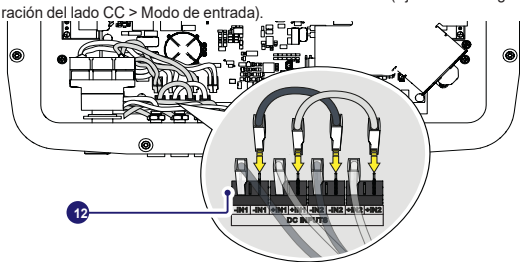

# **9. Cable de línea y dispositivos de protección**

#### **Interruptor de protección bajo carga (interruptor CA) y dimensionamiento del cable de línea**

Para proteger la línea de conexión de CA del inversor, se recomienda la instalación de un dispositivo de protección frente a sobrecorriente y pérdidas a tierra con las características siguientes:

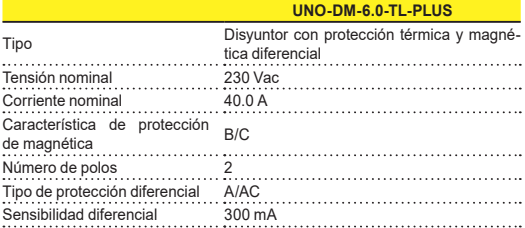

ABB declara que el inversor de alta frecuencia ABB sin un transformador no se fabrica para inyectar corrientes continuas de falta a tierra y, en consecuencia, no se requiere la instalación de diferencial aguas abajo del inversor, tipo B de acuerdo con la norma IEC 60755/A 2.

#### **Características y dimensionamiento del cable de línea**

El cable debe ser tripolar. La sección del conductor de línea CA debe dimensionarse para evitar desconexiones no deseadas del inversor de la red de distribución debido a altas impedancias en la línea que conecta el inversor con el punto de suministro de electricidad.

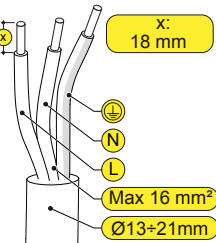

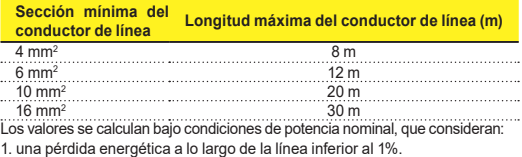

2. cable de cobre utilizado, con aislamiento de goma HEPR y colocado al aire libre.

# **10. Conexión de salida (CA)**

A **ATENCIÓN –** Precaución. Antes de realizar las operaciones que se describen a continuación, asegúrese de que ha desconectado correctamente la línea de CA aguas abajo del inversor.

Para la conexión a la red del inversor, se requieren 3 conexiones: tierra, neutro y fase. En cualquier caso, la conexión a tierra del inversor es obligatoria. La conexión del cable de red al inversor se realiza mediante el prensacables CA **(10)** y el bloque de terminales de salida CA dedicado **(13)**, ejecutando las acciones siguientes:

- •Pele 18 mm de la cubierta de los cables de conexión a la red de CA
- •Enchufe el cable de línea CA en el inversor, pasándolo a través del prensacables CA **(10)**

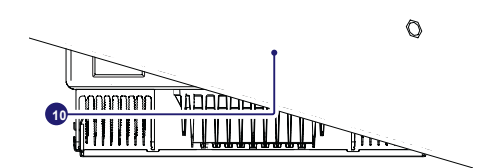

El procedimiento de apertura de los contactos del bloque de terminales de salida CA **(13)** y de apriete de los cables se describe a continuación:

1) Inserte un destornillador plano en la ranura situada detrás de los contactos hasta que la abrazadera se abra.

2) Inserte el cable en la abrazadera con el destornillador introducido en la ranura

3) Retire el destornillador y compruebe el apriete.

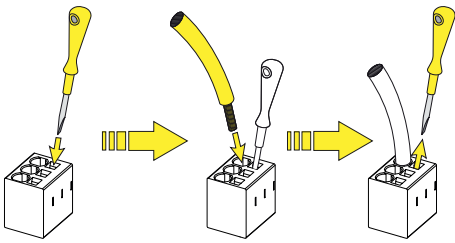

- Conecte el cable de tierra de protección (amarillo-verde) al contacto etiquetado con el símbolo  $\bigoplus$  en el bloque de terminales (13).
- B **ADVERTENCIA –** ¡Advertencia! Los inversores deben estar puestos a tierra (PE) a través del terminal con la etiqueta de tierra de protección , mediante el uso de una sección adecuada del conductor para la máxima corriente de falta a tierra que el sistema de generación podría experimentar.
- Conecte el cable neutro (normalmente azul) al terminal etiquetado con el número 1.
- Conecte el cable de fase al terminal etiquetado con el número 2.

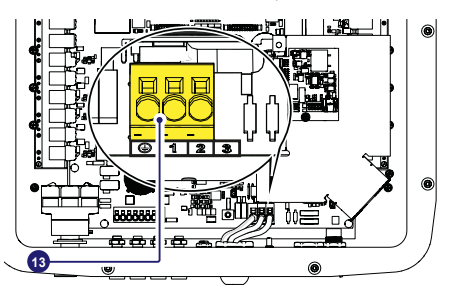

• Cuando finalice la conexión con el bloque de terminales **(13)**, atornille el prensacables firmemente (par de apriete de 5,0 Nm) y compruebe el apriete.

# **11. Instrumentos**

Los LED permiten ver las condiciones del estado del inversor para analizarlas con mayor profundidad consultando el manual.

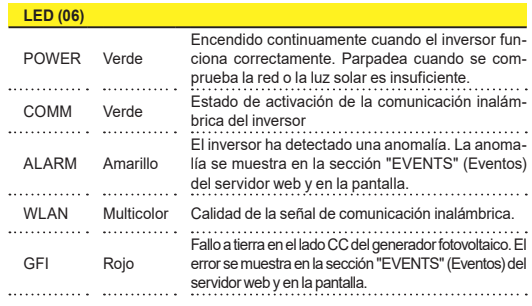

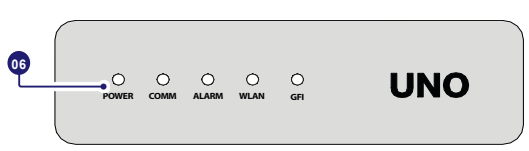

# **12. Puesta en servicio**

A **ATENCIÓN –** Antes de continuar con la puesta en servicio, asegúrese de que ha realizado todas las comprobaciones siguientes: - Compruebe que la conexión y la polaridad de las entradas CC son correctas, así como la conexión de los cables de salida de CA y de conexión a tierra. - Compruebe la barrera de sellado de los conductos de cables y los conectores de acoplamiento rápido instalados para evitar desconexiones involuntarias y/o comprometer el grado de protección ambiental IP65.

La puesta en servicio se realiza a través de conexión Wi-Fi con la interfaz de usuario web del inversor. Por lo tanto, la configuración inicial debe realizarse a través de una tableta, notebook o smartphone con una conexión Wi-Fi. Para establecer la conexión y utilizar el inversor, resulta necesario conectar su entrada a la tensión CC de los paneles fotovoltaicos.

- Suministre al inversor tensión CC desde el generador fotovoltaico y a través de la tensión CA de la RED.
- A **ATENCIÓN –** Asegúrese de que la irradiación sea estable y adecuada para completar el procedimiento de puesta en marcha del inversor.

## **12.1 Fase 1 previa a la puesta en servicio - Conexión a la red Wi-Fi local**

### **DISPOSITIVO UTILIZADO TABLETA/SMARTPHONE.**

Una vez encendido, abra un lector de códigos QR para dispositivos móviles y realice la LECTURA de código QR marcado<br>con 18 en la etiqueta situada en el lado en la etiqueta situada en el lado derecho del inversor y conéctese con la red del inversor (toque en conectar). El nombre de la red Wi-Fi creada por el sistema, con el que debe establecerse la conexión, será: ABB-XX-XX-XX-XX-XX-XX (donde X es la dirección MAC) Después de este paso, espere 10 segundos para permitir la conexión WLAN

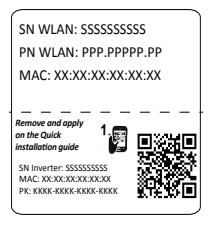

### **DISPOSITIVO UTILIZADO: ORDENADOR PORTÁTIL.**

Habilite la función inalámbrica en el dispositivo que utilice para realizar la puesta en servicio y busque la red con el nombre ABB-XX-XX-XX-XX-XX-XX, donde "X" es un número hexadecimal de la dirección MAC (la dirección MAC se indica en la "etiqueta de identificación inalámbrica" en el lateral del inversor). Cuando se solicite, escriba la PK (clave de producto), incluidos los guiones. Ejemplo: 1234-1234-1234-1234 como la contraseña de red.

# **12.2 Fase 2 previa a la puesta en servicio - Acceso a la interfaz de usuario web interna**

**DISPOSITIVO UTILIZADO TABLETA/SMARTPHONE.** 

LEA este código QR.

Se abrirá una página en el navegador de Internet que mostrará el procedimiento paso a paso que se debe seguir.

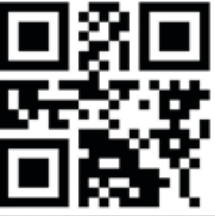

- **D NOTAS** La información contenida en este código QR es la dirección IP de la interfaz de usuario web del inversor: http://192.168.117.1
- **[7] NOTAS -** Navegadores recomendados: Chrome desde v.55, Firefox desde v.50, Safari desde V.10.2.1

#### **DISPOSITIVO UTILIZADO: ORDENADOR PORTÁTIL**

Abra una página del navegador de Internet y escriba http://192.168.117.1 en la barra de direcciones.

### **12.3 ASISTENTE PASO A PASO PARA LA PUESTA EN SERVICIO:**

### **12.3.1 PASO 1 - Credenciales de inicio de usuario como Administrador/Usuario**

- •Establezca el nombre usuario y la contraseña de la cuenta de Administrador (mínimo 8 caracteres para la contraseña): La cuenta de Administrador puede abrir y visualizar los contenidos de las instalaciones fotovoltaicas. Asimismo, pueden realizar cambios en los ajustes del inversor. El nombre de usuario y la contraseña DISTINGUEN ENTRE MAYÚSCULAS Y MINÚSCULAS.
- •Establezca el nombre usuario y la contraseña de la cuenta de Usuario (opcional) (mínimo 8 caracteres para la contraseña):

La cuenta de usuario solo dispone de permiso de lectura de datos. No puede realizar ningún cambio. El nombre de usuario y la contraseña DISTIN-GUEN ENTRE MAYÚSCULAS Y MINÚSCULAS.

• Haga clic en el botón "Siguiente" para continuar con la siguiente etapa del asistente de configuración.

### **12.3.2 PASO 2 (opcional) - Conexión con la red inalámbrica residencial.**

Los parámetros relacionados con la red inalámbrica doméstica (establecidos en el router) que se deben conocer y establecer durante este paso son: **Configuración IP: DHCP o Estática.**

Si selecciona la función DHCP (configuración predeterminada), el router asignará automáticamente una dirección IP dinámica al inversor siempre que trate de conectar con la red del usuario. Con la función Estática, el usuario puede asignar una dirección IP fija al sistema. Se mostrarán los datos que deben introducirse en orden para realizar la asignación de la dirección IP estática. Complete los campos adicionales en la parte inferior de la pantalla (todos los campos son obligatorios, con la excepción del servidor DNS secundario).

### **Redes disponibles (SSID):**

Identifique y seleccione su propia red inalámbrica (doméstica) entre las que se muestren en el campo SSID (puede realizar una nueva búsqueda de las redes detectables con el botón Actualizar (v). Una vez seleccionada la red, confirme.

#### **Contraseña: Contraseña de la red inalámbrica.**

Introduzca la contraseña para la red de destino (si es necesario) e inicie el intento de conexión (tardará algunos segundos).

- Haga clic en el botón "Conectar" para conectar el inversor a la red inalámbrica. •Aparecerá un mensaje para solicitar confirmación. - Haga clic en "Siguiente" para conectar el inversor a la red inalámbrica.
- Cuando el inversor esté conectado a la red inalámbrica doméstica, se confirmará la conexión con un mensaje. El mensaje indica la dirección IP asignada por el router de la red inalámbrica doméstica que puede utilizarse cada vez que desee acceder al servidor web interno, con el inversor conectado a la red
- inalámbrica doméstica. Anote esta dirección IP. • Haga clic en el botón "Siguiente" para continuar con la siguiente etapa del asistente de configuración.
- **[3] NOTAS** La dirección IP asignada puede variar por motivos relacionados con la configuración del router doméstico inalámbrico (por ejemplo, un tiempo de asignación DHCP muy breve). Si se requiere la verificación de la dirección, normalmente puede obtenerse la lista de clientes (y las direcciones IP correspondientes) desde el panel de administración del router inalámbrico.

Si el inversor pierde la conexión con la red inalámbrica doméstica, se permite acceder a la red Wi-Fi ABB-XX-XX-XX-XX-XX-XX, donde "X" es un número hexadecimal de la dirección MAC.

**D NOTAS** - Las causas más habituales de pérdida de conectividad pueden ser: contraseña de red inalámbrica diferente, router defectuoso o inaccesible, sustitución del router (SSID diferente) sin realizar las actualizaciones de ajustes necesarias.

### **12.3.3 PASO 3: Fecha, Hora y Zona horaria**

•Establezca la Fecha, Hora y Zona horaria (el inversor propondrá estos campos cuando estén disponibles). Cuando el inversor no pueda detectar el protocolo de hora, estos campos deben introducirse manualmente.

• Haga clic en el botón "Siguiente" para continuar con la siguiente etapa del asistente de configuración.

### **12.3.4 PASO 4: norma del país para el inversor, modo de entrada, política de medidor y energía.**

### **Norma del país**

Establezca la norma de la red del país en el que se instale el inversor. Desde el momento en el que se establece la norma de la red, se dispone de 24 horas para realizar cualquier cambio en el valor. Una vez transcurrido este tiempo, la funcionalidad "Country Select > Set Std." (Seleccionar país > Establecer norma) se bloquea, y deberá restablecerse el tiempo restante para volver a disponer de un periodo de 24 horas de\funcionamiento en el que pueda seleccionarse una nueva norma de red (siga el procedimiento "Restablecimiento del tiempo restante para variación de la norma de red").

#### **Modo de entrada**

- -Independiente
- Paralelo
- **E NOTAS** Consulte la sección correspondiente de esta guía para conocer cómo establecer físicamente el modo de entrada.

#### **Medidor**

- Ninguno (instalación sin medidor)
- REACT-MTR-1PH (monofásico)
- -ABB 3PH (trifásico) -ABB 1PH (monofásico)

Si el medidor seleccionado es trifásico, aparecerán campos obligatorios adicionales:

- Fase del medidor: seleccione la fase a la que el inversor está conectado.

Cuando se selecciona un tipo de medidor, pueden establecerse también los campos Energy Policy (Política de energía), que permite gestionar la energía generada por la central fotovoltaica.

#### **Política de energía**

- -Inyección cero: El sistema gestiona automáticamente los flujos de energía para evitar la inyección de energía a la red.
- -Autoconsumo: El sistema gestiona automáticamente los flujos de energía para maximizar el autoconsumo.
- -Personalizada: El sistema gestiona automáticamente los flujos de energía para evitar el suministro a la red de energía superior a: PDC x Plim, donde PDC es la potencia del generador fotovoltaico (parámetro "PV GENERATOR POWER") y Plim es el límite de potencia de salida con respecto a PDC(%) (parámetro "FEED-IN POWER").
- Confirme los ajustes haciendo clic en "DONE" (Finalizado) y el inversor probará el medidor y el funcionamiento de la batería y se reiniciará cuando concluya la fase de pruebas..
- Una vez que el asistente finalice, el sistema se encenderá. El inversor comprueba la tensión de la red, mide la resistencia de aislamiento del campo fotovoltaico con respecto a tierra y realiza otras comprobaciones de autodiagnóstico. Durante las comprobaciones preliminares en la conexión en paralelo con la red, el LED "Power" continúa parpadeando, los LED "Alarma" y "GFI" se apagan. Si el resultado de las comprobaciones preliminares en paralelo con la red es positivo, el inversor se conecta a la red y comienza a exportar energía a la misma. El LED "Power" permanece encendido constantemente mientras que los LED "Alarma" y "GFI" se apagan.
- **<b>E** NOTAS Con el propósito de abordar cualquier problema que pueda ocurrir durante las etapas iniciales del funcionamiento del sistema y garantizar que el inversor se mantenga plenamente operativo, se recomienda comprobar si existen actualizaciones del firmware en el área de descargas del sitio web www.abb.com/solarinverters o en https://registration.abbsolarinverters.com (las instrucciones de registro en el sitio web y de actualización del firmware se indican en el manual).

# **13. Características y datos técnicos**

**UNO-DM-6.0-TL-PLUS-Q Entrada** Tensión de entrada máxima absoluta (V<sub>max,abs</sub>) 600 V Tensión de activación de entrada (V<sub>start</sub>) 200 V (adj. 120...350V) Rango de funcionamiento de la tensión de entrada<br>CC (V<sub>demin</sub>...V<sub>demax</sub>)  $0.7xV<sub>start</sub>...580 V (min 90 V)  
360 V$ L.C. (Vacmina: Vacmar)<br>Tensión de entrada CC nominal (Vac)<br>Potencia de entrada CC nominal (Pac)<br>Potencia de entrada CC nominal (Pac) Potencia de entrada CC nominal (Pdcr) Número de MPPT independientes Potencia de entrada máxima para cada MPP<br>(PMPPTmax) MPPTMax)<br>(PMPPTmax) Maximum de entrada CC (VMPPT min ... VM-<br>Rango de tensión de entrada CC (VMPPT min ... VM-<br>PPT max) con configuración en paralelo de MPPT 200...480 V 200...480 V en P<sub>acr</sub> Limitación de potencia CC con configuración en Limitación de potencia CC con configuración en Degradación lineal de Máx. a 500 W [480 V≤VMPPT≤580 V]<br>\_paralelo de MPPT Limitación de potencia CC para cada MPPT con \_ MPPT1: 4000 W\_[200 V≤VMPPT≤480 V]<br>configuración independiente de MPPT o P\_\_ejem configuración independiente de MPPT a P‱, ejem- MPPT2: Pdcr-4000 W [195 V≤VMPPT≤480 V] o 3500 W [305 V≤VMPPT≤480 V] sin potencia en MPPT1<br>plo de desequilibrio máx .® plo de desequilibrio máx. **(2)** Corriente de entrada CC máxima (Idc max) / para cada MPPT (IMPPTmax) 31.5 A / 20.0 (IN1) -11.5A (IN2) Corriente de retorno máxima (lado CA vs. lado<br>Corriente de retorno máxima (lado CA vs. lado<br>CC)  $<$  5 mA (en caso de fallo, limitada por la protección externa en el circuito CA) Corriente de cortocircuito máxima (Isc max) / para cada MPPT 50.0 A / 25.0 A Número de conexiones CC de entrada<br>
2 (Innero de conexiones CC de entrada<br>
2 (Innero de conexión CC Tipo de conexiste de conexiste de conexiste de conexiste de conexiste de conexiste de la conexiste de conexiste<br>Conector fotovoltaico de acoplamiento rápido (<sup>1</sup> Tipo de paneles fotovoltaicos conectados en la Tipo de paneles fotovoltalcos conectados en la Clase A<br>entrada de acuerdo con la norma IEC 61730 **Protección de entrada** Sí, desde una fuente de corriente limitada Protección de sobretensión en la entrada para cada Proteccion de sobretension en la entrada para cada<br>MPPT - Varistor Control del aislamiento de un generador foto-De acuerdo con la norma local Características del interruptor de desconexión de CC Características de interruptor de desconexión de CC)<br>(versión con interruptor de desconexión de CC) **Salida** Tipo de conexión CA Monofásica Potencia CA de salida nominal  $(P_{\text{acc}(\beta) \text{cos}\phi=1})$  6000 W<br>Potencia CA de salida máxima (P<sub>acmaxi</sub>n<sub>cose</sub>=1) 6000 W Potencia CA de salida máxima (Pac max@cosφ=1) 6000 W Potencia aparente máxima (S<sub>max</sub>)<br>Tensión CA de salida nominal (V<sub>ag</sub>)<br>230 V Tensión CA de salida nominal (Vacr) 230 V Rango de tensión CA de salida (Vacmin...Vacmax) 180...264 Vca **(3)** Corriente de salida CA máxima (Iac max) 30.0 A Máxima corriente de fallo <40 A rms (100 ms) Contribución de corriente de cortocircuito 40.0 A Corriente de magnetización Despreciable<br>Frecuencia de salida nominal (f.) 50 / 60 Hz (<sup>4)</sup> Frecuencia de salida nominal (fr) 50 / 60 Hz **(4)** Rango de frecuencia de salida (fmin...fmax)<br>Factor de potencia nominal e intervalo de ajuste  $F$ actor de potencia nominal e intervalo de ajuste  $\frac{1}{2}$ <br> $F$ actor  $\frac{1}{2}$ Distorsión total de corriente armónica<br>Tipo de conexiones CA Bloque de terminales roscados, prensacables M32 **Protección de salida** Protección frente a efecto isla De acuerdo con la norma local Protección de sobreintensidad CA externa máxima 40.0 A Protección contra sobretensiones de salida - Proteccion contra sobretensiones de salida - 2 (L - N / L - PE)<br>Varistor **Rendimientos operativos** Eficiencia máxima (η<sub>max</sub>)<br>Eficiencia ponderada (EURO/CEC)<br>97.0% Eficiencia ponderada (EURO/CEC)<br>Umbral de potencia Umbral de potencia .................. Consumo en horario nocturno  $< 0.4 W$ **Comunicación** Interfaz de comunicación integrada<br>Interfaz de comunicación integrada **Inferior de Santa Indebus** TCP (SunSpec) Interfaz de comunicación integrada<br>Herramienta de puesta en servicio ModBus TCP (SunSpec)<br>Interfaz de usuario web, Aurora Manager Lite<br>Local y remota Capacidades de actualización del firmware Monitorización Plant Portfolio Manager, Visor de la planta, Visor de la planta para móvil **(7)**

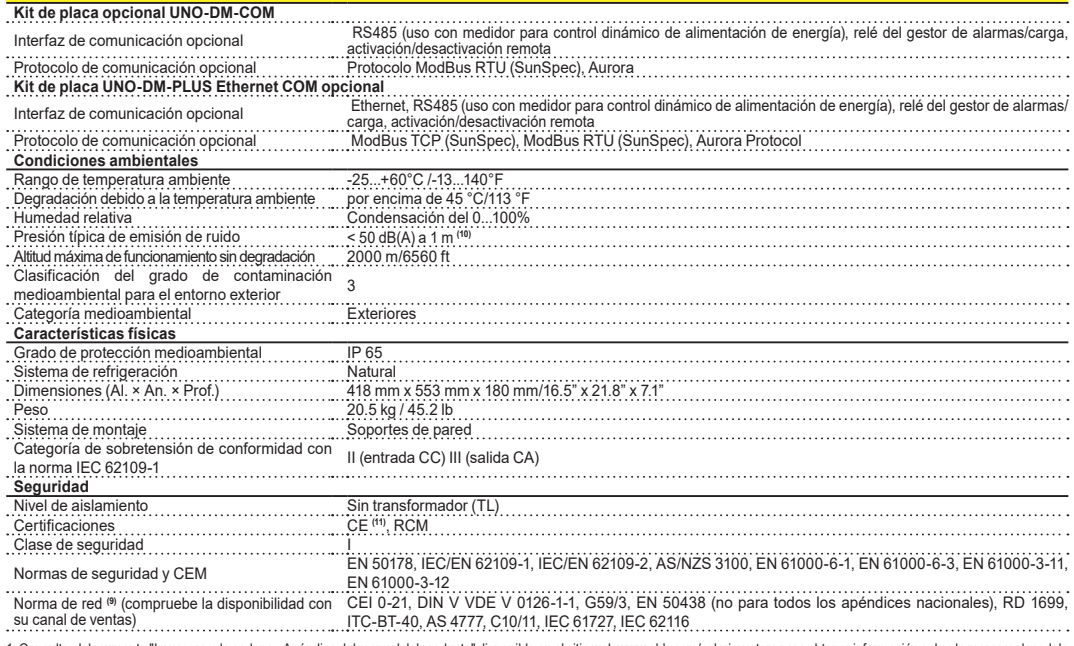

**UNO-DM-6.0-TL-PLUS-Q**

1. Consulte el documento "Inversores de cadena - Apéndice del manual del producto" disponible en el sitio web www.abb.com/solarinverters para obtener información sobre la marca y el modelo de conector de acoplamiento rápido.

2. Funcionalidad con canales desequilibrados

3. La gama de tensiones CA puede variar en función de la norma específica de la red del país.

4. El intervalo de frecuencias puede variar en función de la norma específica de la red del país. CE, solo 50 Hz.

5. De acuerdo con la norma IEEE 802.11 b/g/n.

7. Visor de la planta para dispositivos móviles disponible solo de forma remota; no disponible para puesta en servicio local.

9. Se añadirá la norma de red adicional; consulte la página de ABB Solar para obtener más información.

10. En condición de sonda sinusoidal pura.

11. Por el presente documento, Fimer S.p.A. declara que los equipos de radio (módulo de radio combinado con el inversor) a los cuales se refiere este manual del usuario cumplen con la Directiva 2014/53/UE. El texto completo de la Declaración de conformidad de la UE está disponible en la siguiente dirección de Internet: www.fimer.com

**Nota. Las características no mencionadas específicamente en esta hoja de datos no están incluidas en el producto**

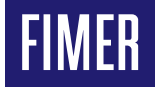

Para más información póngase en contacto con su representante local de FIMER o visite:

**fimer.com**

Nos reservamos el derecho a realizar cambios técnicos o modificar el contenido de este documento sin previo aviso. En lo tocante a órdenes de compra, tendrán prioridad los detalles acordados. FIMER no acepta ninguna responsabilidad por los posibles errores o la posible falta de información en este documento.

Nos reservamos todos los derechos sobre este documento y el tema tratado, así como las ilustraciones contenidas en el mismo. Está prohibida toda reproducción, divulgación a terceros o utilización de su contenido, en su totalidad o por partes, sin el previo consentimiento por escrito de FIMER.

Copyright© 2020 FIMER. Todos los derechos reservados.

**26-04-2021**